# Introduction to Scientific Programming using GPGPU and CUDA

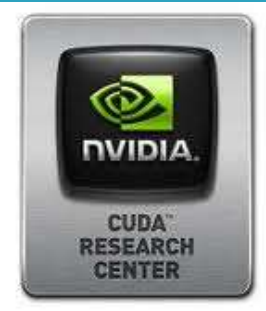

### CUDA Hands on

*Luca Ferraro*

l.ferraro@cineca.it

*Sergio Orlandini*

s.orlandini@cineca.it

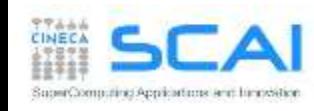

## Rights & Credits

These slides are CINECA 2014 and are released under the Attribution-NonCommercial-NoDerivs(CC BY-NC-ND) Creative Commons license, version 3.0.

Uses not allowed by the above license need explicit, written permission from the copyright owner. For more information see:

<http://creativecommons.org/licenses/by-nc-nd/3.0/>

Slides and examples were authored by:

Isabella Baccarelli, Luca Ferraro, Sergio Orlandini

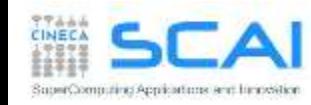

- Hands on:
	- Compiling a CUDA program
	- Environment and utility: deviceQuery and nvidia-smi
	- Vector Sum
	- Matrix Sum
	- Matrix Product

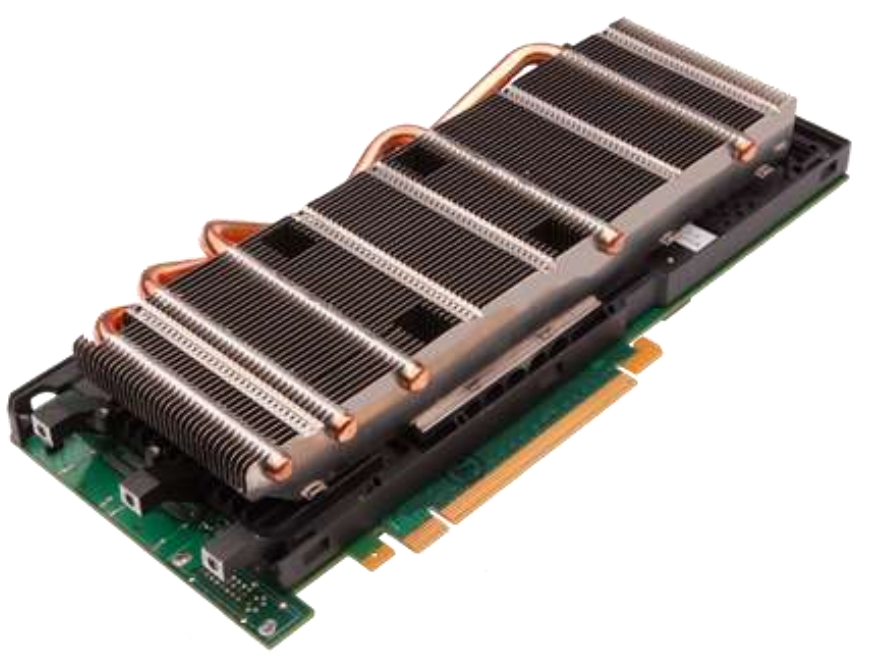

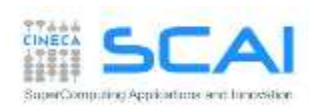

## CUDA Compilation Workflow

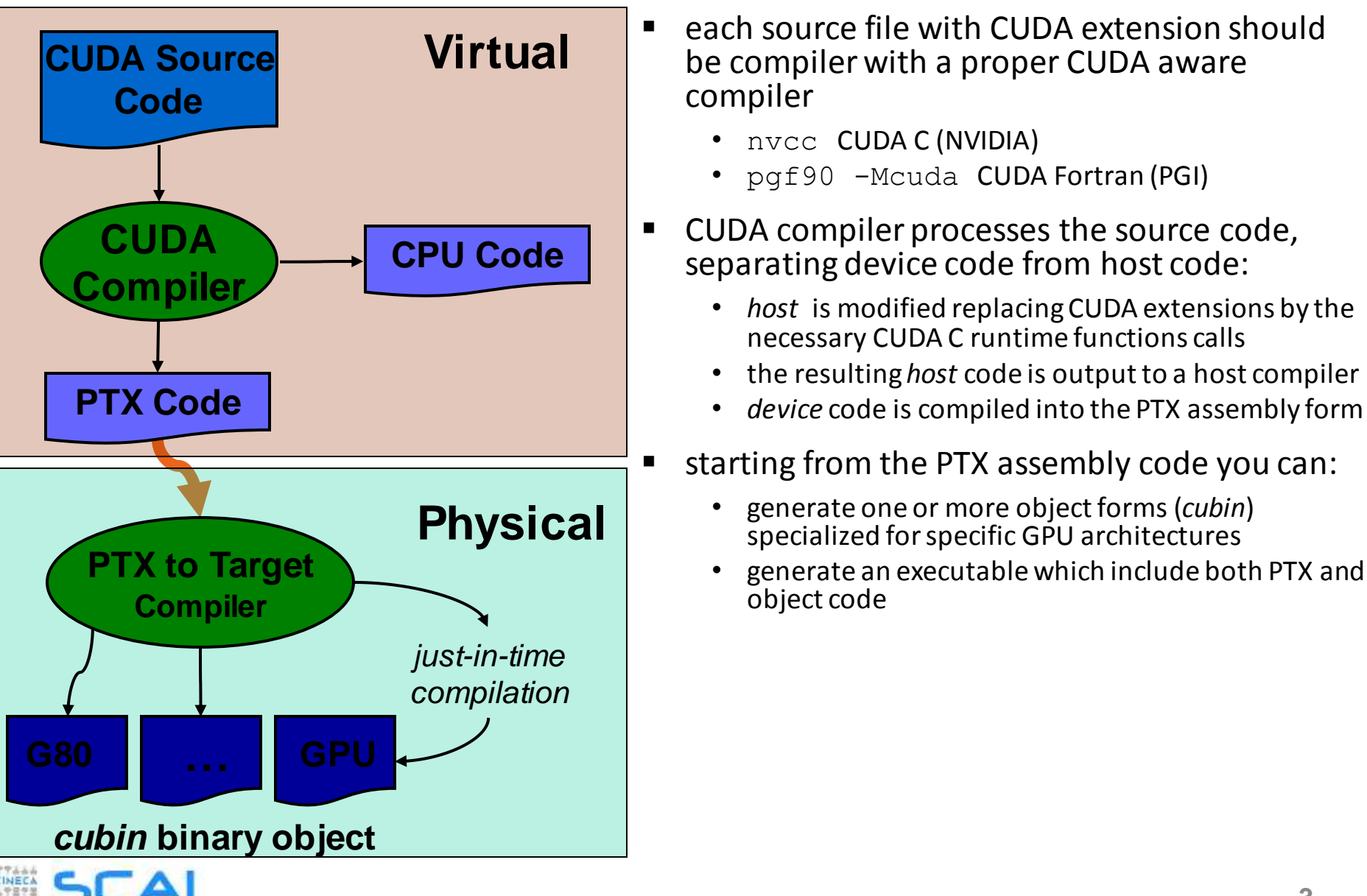

SuperComputing Applications and hinovisition

## Compute Capability

- the *compute capability* of a device describes its architecture
	- *registers, memory sizes, features and capabilities*
- the compute capability is identified by a code like "compute  $Xy''$ 
	- major number (X): identifies base line chipset architecture
	- minor number (y): indentifies variants and releases of the base line chipset
- a compute capability select the set of usable PTX instructions

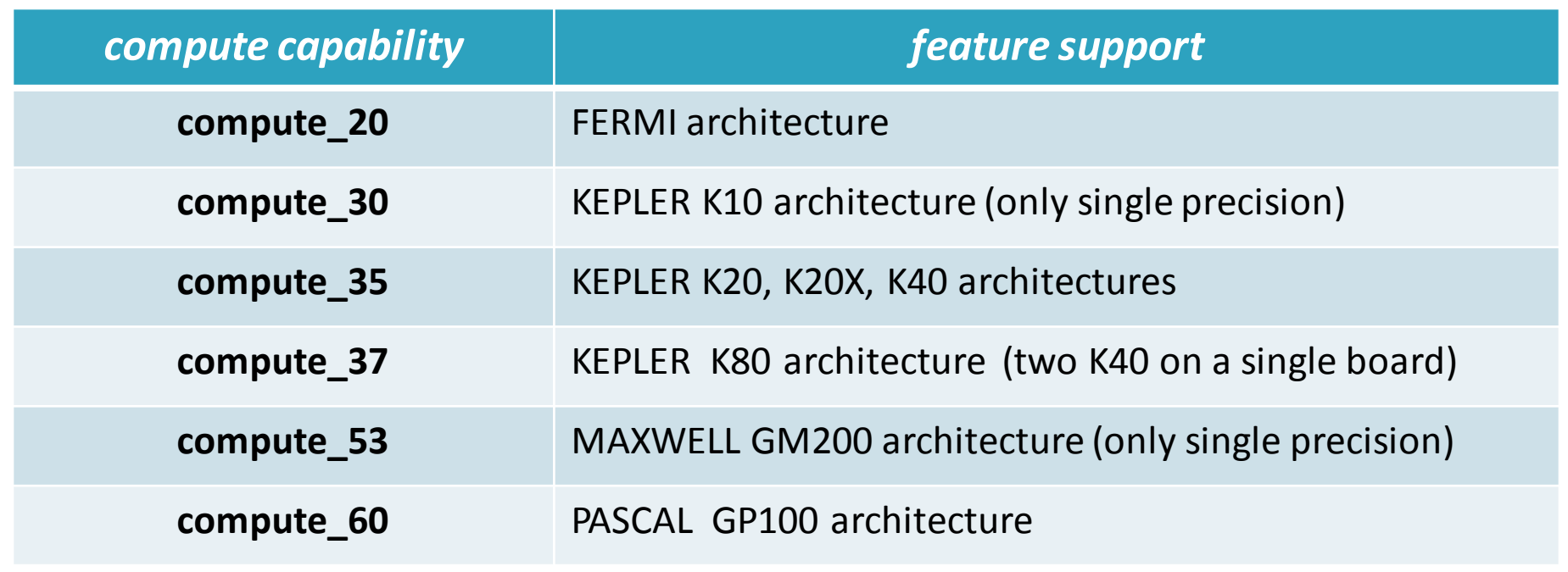

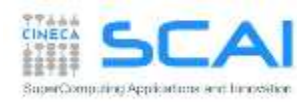

### How to compile a CUDA program

- When compiling a CUDA executable, you must specify:
	- the compute capability: the virtual architecture for *PTX code*
	- actual architecture targets: the real GPU architectures where the executable will run (using the cubin code)

$$
\begin{array}{r}\n\text{nvcc} \quad -\text{arch=compute} \quad 35 \quad \text{code=sm} \quad 35, \, \text{sm} \quad 37 \\
\hline\n\text{virtual architecture} \quad \text{real GPU architecture} \\
\text{(PTX code)} \quad \text{(cubin)}\n\end{array}
$$

• nvcc allows many shortcut switches as

nvcc -arch=sm 35 to target Kepler K20/K40 architectures which is equivalent to:

nvcc -arch=compute 35 -code=sm 35

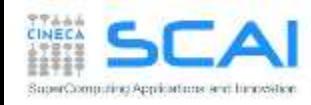

# Hands On

- **deviceQuery (from the CUDA SDK): show information on CUDA** devices
- nvidia-smi (NVIDIA System Management Interface): shows diagnostic information on present CUDA enabled devices  $(nvidia-smi -q -d UTILIZATION -l 1)$
- $\blacksquare$  nvcc  $\lnot$  shows current CUDA C compiler version
- Compile a CUDA program:
	- cd Exercises/VectorAdd. Try the following compiling commands:
	- nvcc vectoradd cuda.cu -o vectoradd cuda
	- nvcc –arch=sm\_35 vectoradd\_cuda.cu -o vectoradd\_cuda
	- nvcc -arch=sm 35 -ptx vectoradd cuda.cu
	- nvcc -arch=sm 35 -keep vectoradd cuda.cu -o vectoradd\_cuda
	- nvcc -arch=sm 35 -keep -clean vectoradd cuda.cu -o vectoradd\_cuda
	- Run resulting executable with:
	- ./vectoradd\_cuda

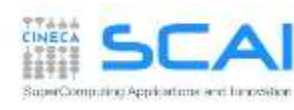

# Hands On

- MatrixAdd:
	- write a program that performes square matrix sum:  $C = A + B$
	- provide and compare results of the CPU and CUDA version of the kernel
	- try with different thread block sizes (16,16) (32,32) (64,64)
- variants
	- modify the previous kernel so to let inplace sum, that is:  $A = A + c^*B$

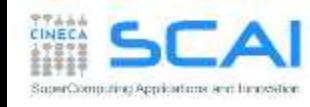

- Control and performances:
	- Error Handling
	- Measuring Performances
- Hands on:
	- measure data transfer performances
	- Matrix-Matrix product simple implementation performances

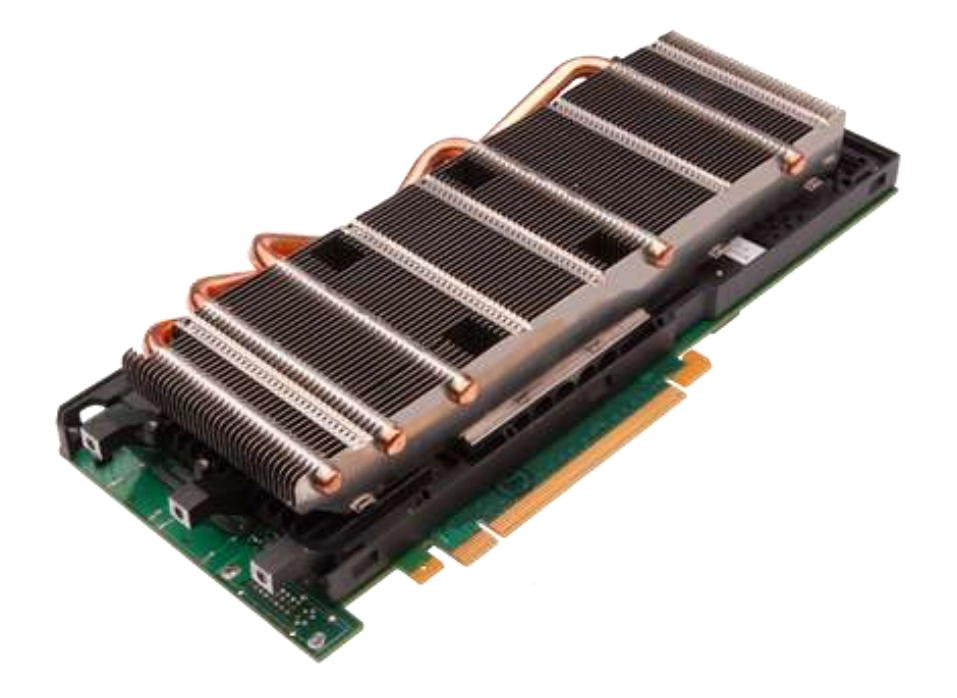

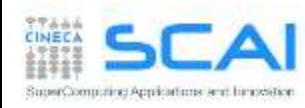

## Checking Errors

- All CUDA API returns an error code of type cudaError t
	- the special value cudaSuccess means that no error occurred
	- CUDA kernels are void type so they don't return any error code
	- CUDA kernels are asynchronous, returning an error which refers only on errors which may occur during the call on *host*

#### **char\* cudaGetErrorString(cudaError\_t code)**

• returns a string (NULL-terminated) with a human understandable description of the type of error occured

```
cudaError t cerr = cudaMalloc(&d a,size);
```

```
if (cerr != cudaSuccess) 
fprintf(stderr, "%s\n", cudaGetErrorString(cerr));
```
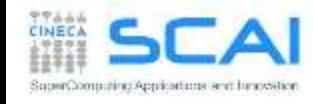

# Checking Errors

 The error status is also held in an internal variable, which is modified by each CUDA API call or kernel launch

#### **cudaError\_t cudaGetLastError(void)**

- returns the code status of internal error variable (cudaSuccess or other)
- resets the internal error status to cudaSuccess
	- so the error code returned from a cudaGetLastError may refers to any other CUDA API preceeding current call to cudaGetLastError
- ito check the error status of a CUDA kernel execution, we must instruct the host code to wait for kernel completition using one of the following synchronization API: **cudaThreadSynchronize()or cudaDeviceSynchronize()**

```
cudaError t cerr;
...
cerr = cudaGetLastError(); // reset internal state
kernelGPU<<<dimGrid,dimBlock>>>(arg1,arg2,...);
cudaThreadSynchronize();
cerr = cudaGetLastError();
if (cerr != cudaSuccess) 
  fprintf(stderr, "%s\n", cudaGetErrorString(cerr));
```
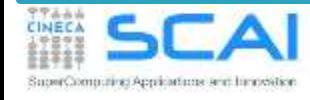

## Checking Errors

```
#define CUDA CHECK(X) \{\ \ \ \cudaError t _m_cudaStat = X;\
 if(cudaSuccess != m cudaStat) {\
   fprintf(stderr,"\nCUDA ERROR: %s in file %s line %d\n",\
   cudaGetErrorString( m cudaStat), FILE , LINE ); \
   ext(1);} }
...
CUDA CHECK( cudaMemcpy(d buf, h buf, buffSize, cudaMemcpyHostToDevice) );
```
- **Error checking is strongly encouraged during developer phase** 
	- yet, error checking may introduce overhead during production run
	- and error check code can become very verbose and boring
- A common approach is to define a preprocessor macro, as in the above example, which can be turned on/off in a very simple manner

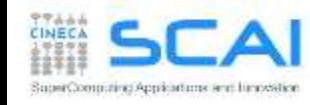

### CUDA Events

- CUDA Events are special objects which can be used as mark points in your code
- CUDA events markers can be used to:
	- measure the elapsed time between two markers (providing very high precision measures)
	- indentify synchronization point in the code between CPU and GPU execution flow:
		- for example we can prevent CPU to go any further until some or all preceeding CUDA kernels are really completed
		- we will provide further information on synchronization techniques during the rest of the course

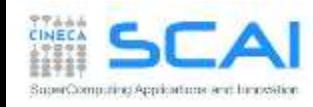

## Using CUDA Events for Measuring Elapsed Time

```
cudaEvent t start, stop;
cudaEventCreate(&start);
cudaEventCreate(&stop);
```

```
cudaEventRecord(start);
```

```
kernel<<<qrid, block>>>(...);
```

```
...
cudaEventRecord(stop);
cudaEventSynchronize(stop);
```

```
float elapsed;
// tempo tra i due eventi 
// in millisecondi
cudaEventElapsedTime(&elapsed, 
 start, stop);
```
cudaEventDestroy(start); cudaEventDestroy(stop);

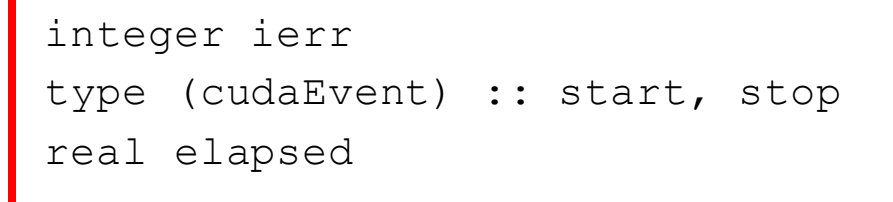

```
ierr = cudaEventCreate(start)
ierr = cudaEventCreate(stop)
```

```
ierr = cudaEventRecord(start, 0)
...
call kernel<<<grid,block>>>()
...
ierr = cudaEventRecord(stop, 0)
ierr = cudaEventSynchronize(stop)
ierr = cudaEventElapsedTime&
```

```
(elapsed,start, stop)
```

```
ierr = cudaEventDestroy(start)
ierr = cudaEventDestroy(stop)
```
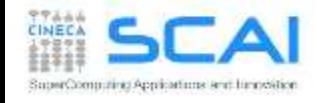

...

### **Performances**

Which metric should we use to measure performances?

 $\blacktriangleright$  Flops (floating point operations per second):

Elapsed Time (s)  $N_{\text{FLOATING}}$  point operations (flop)  $flops = \frac{P_{\text{FLOATING}}}{P_{\text{FLOATING}}}-P_{\text{ONT}}$ flops  $=$ 

A common metric for measuring performances of a computational intensive code is reporting: Mflops, Gflops,...

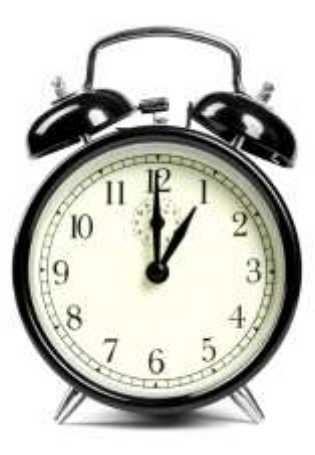

 $\blacktriangleright$  Bandwidth (amount of data transfered per second)

Elapsed Time (s) Size of transfere d data (byte) bandwidth =

 $\blacktriangleright$  A common metric is GB/s Reference value depends on peak bandwidth performances provided by the bus or network hardware involved in the data transfer

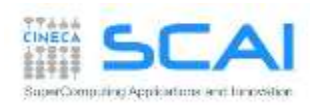

### D2H and H2D Data Transfers

- GPU devices are connected to the host with a PCIe bus
	- PCIe bus is characterized by very low latency, but also by a low bandwidth with respect to other bus

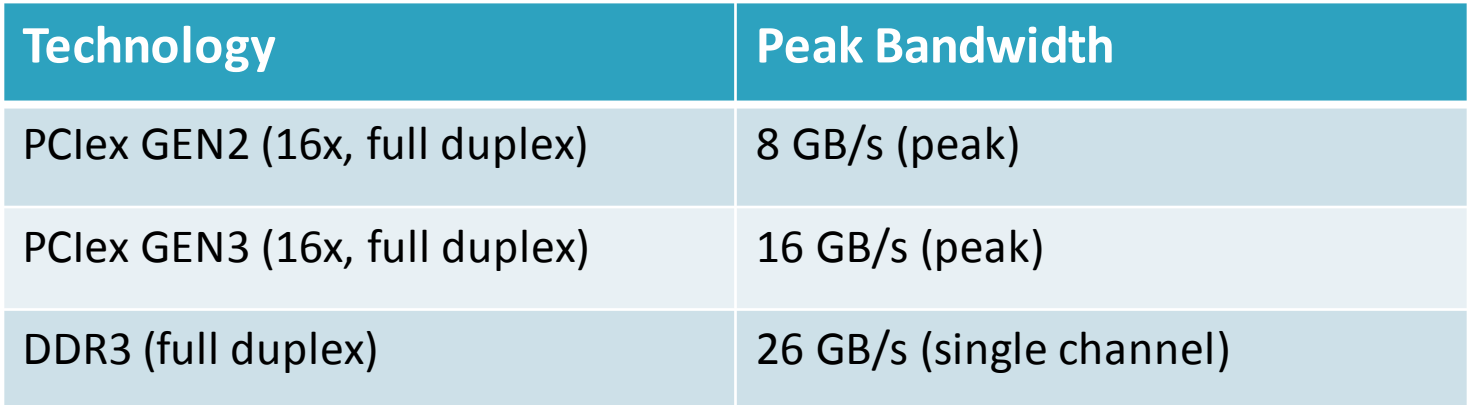

- data transfer can easily become a bottleneck in heterogeneous environment equipped with accelerators
	- strive to minimize transfers or execute them in overlap with computations (advanced technique, more on this later)

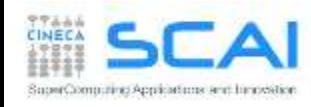

### Hands on: measuring bandwidth

- Measure memory bandwidth versus increasing data size, for Host to Device, Device to Host and Device to Device transfers
- you can write a simple program for that, using CUDA events
- **or rely on the bandwidthTest provied with the CUDA SDK**

**./bandwidthTest --mode=range --start=<B> --end=<B> --increment=<B>**

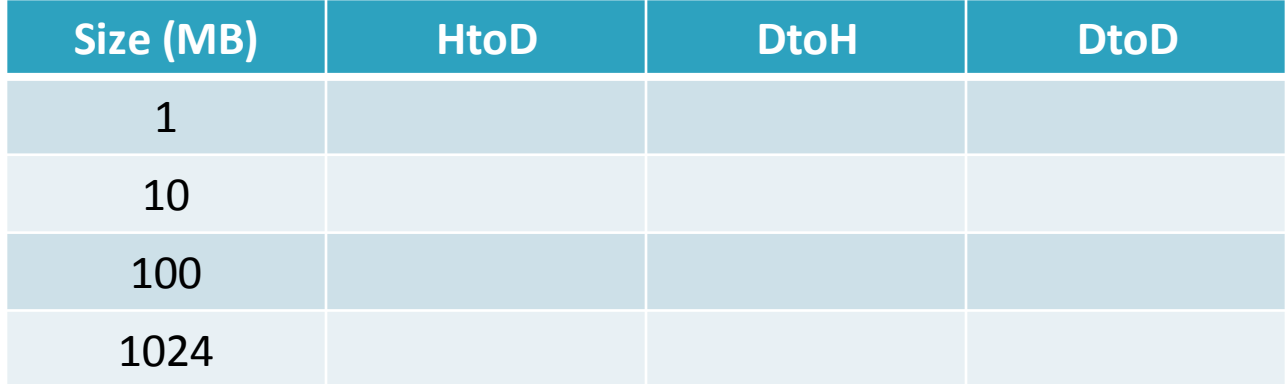

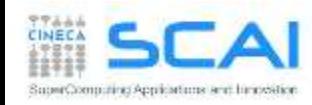

### Matrix-Matrix product: HOST Kernel

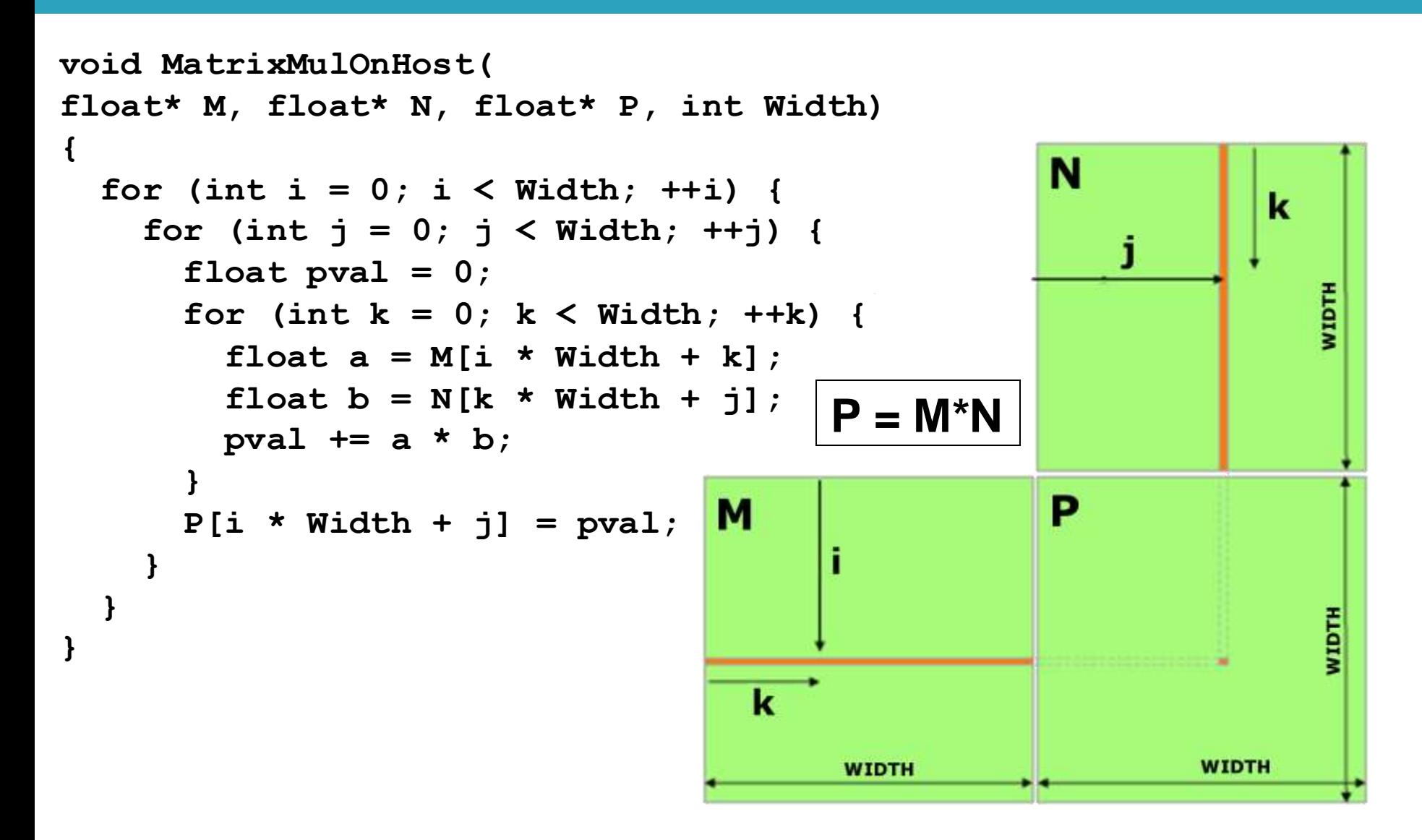

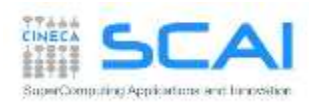

#### Matrix-Matrix product: CUDA Kernel

**\_\_global\_\_ void MNKernel(float\* Md, float \*Nd, float \*Pd, int width) { // 2D thread ID int col = threadIdx.x;**

```
int row = threadIdx.y;
```

```
// Pvalue stores the Pd element that is computed by the thread
float Pvalue = 0;
for (int k=0; k < width; k++)
  Pvalue += Md[row * width + k] * Nd[k * width + col];
// write the matrix to device memory
```
**// (each thread writes one element) Pd[row \* width + col] = Pvalue;**

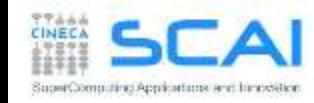

**}**

#### Matrix-matrix product using global memory: HOST code

**void MatrixMultiplication(float\* M, float \*N, float \*P, int width) { size\_t size = width\*width\*sizeof(float);**

```
float* Md, Nd, Pd;
```

```
cudaMalloc((void**)&Md, size);
cudaMalloc((void**)&Nd, size);
cudaMalloc((void**)&Pd, size);
```

```
cudaMemcpy(Md, M, size, cudaMemcpyHostToDevice);
cudaMemcpy(Nd, N, size, cudaMemcpyHostToDevice);
```

```
dim3 gridDim(1,1);
dim3 blockDim(width,width);
MNKernel<<<dimGrid, dimBlock>>>(Md, Nd, Pd, width);
```
**cudaMemcpy(P, Pd, size, cudaMemcpyDeviceToHost);**

**cudaFree(Md); cudaFree(Nd); cudaFree(Pd);**

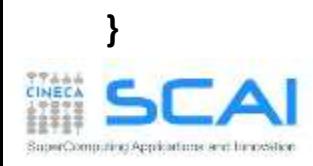

#### Matrix-matrix using global memory: launch grid

#### **WARNING**:

- there's a limit on the maximum number of allowed threads per block
	- depends on the compute capability

How to select an appropriate (or best) thread grid ?

- respect compute capability limits for threads per block
- select the block grid so to cover all elements to be processed
- select block size so that each thread can process one or more data elements without raise conditions with other threads
	- use *builtin* variables *blockIdx* and *blockDim* to identify which matrix subblock belong to current thread block

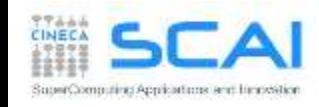

#### Matrix-matrix using global memory: launch grid

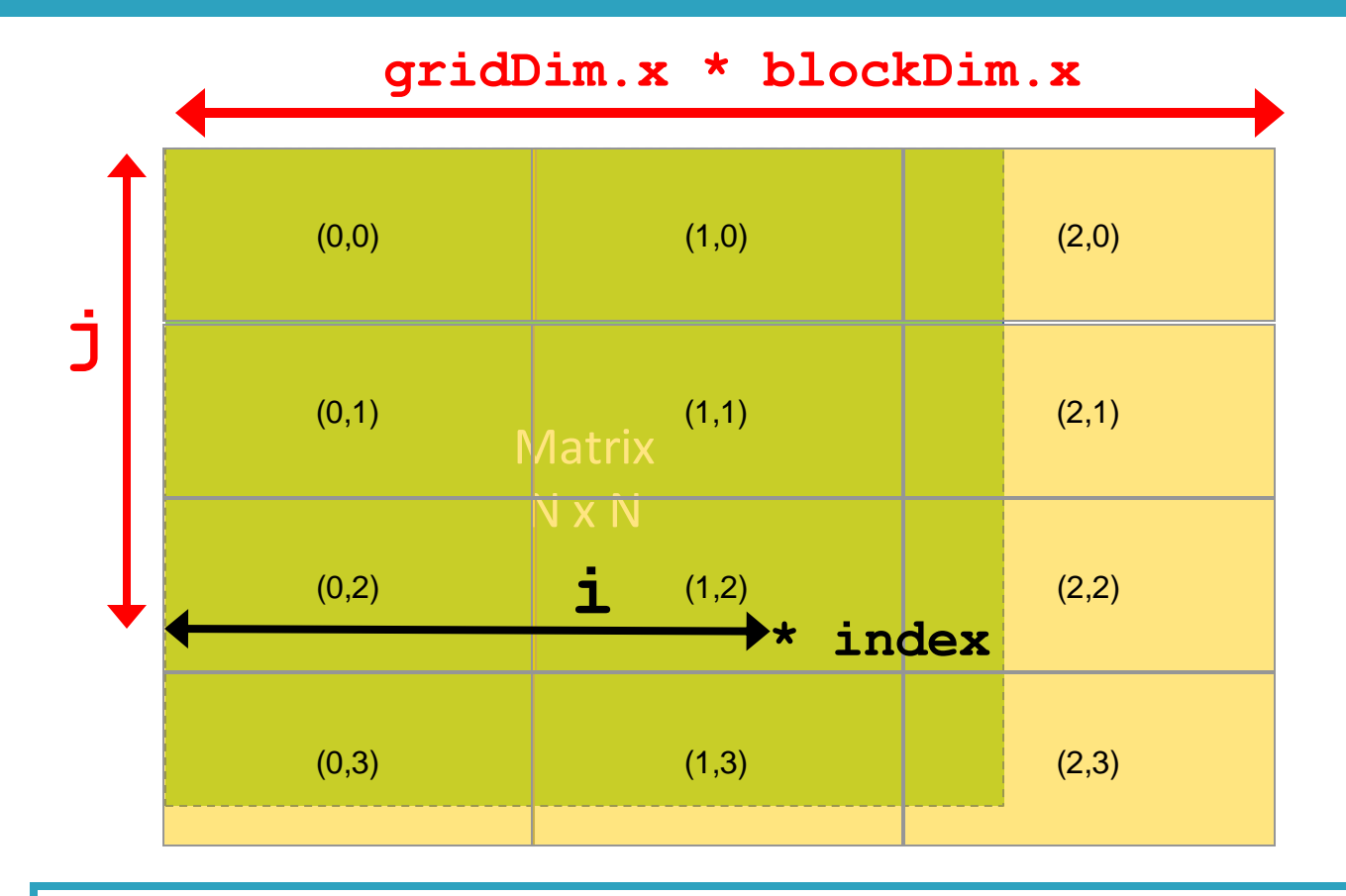

 $i = blockIdx.x * blockDim.x + threadIdx.x;$  $j = blockIdx.y * blockDim.y + threadIdx.y;$ 

**index** = **j \* realMatrixWidth + i**;

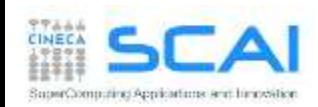

## Matrix-matrix product using global memory

- $\blacktriangleright$  Let each thread compute only one matrix element of resulting P matrix
- ► choose a block grid large enough to cover all elements to be computed
	- $\blacktriangleright$  check if some thread is accessing elements outside of the domain
- ► Let heac thread read one element from global memory, cycling through the elements in a row of matrix M and elements in the a column of matrix N
- $\blacktriangleright$  multiply and accumulate each signle element product into a scalar variable, and write the final result into corret location of matrix P

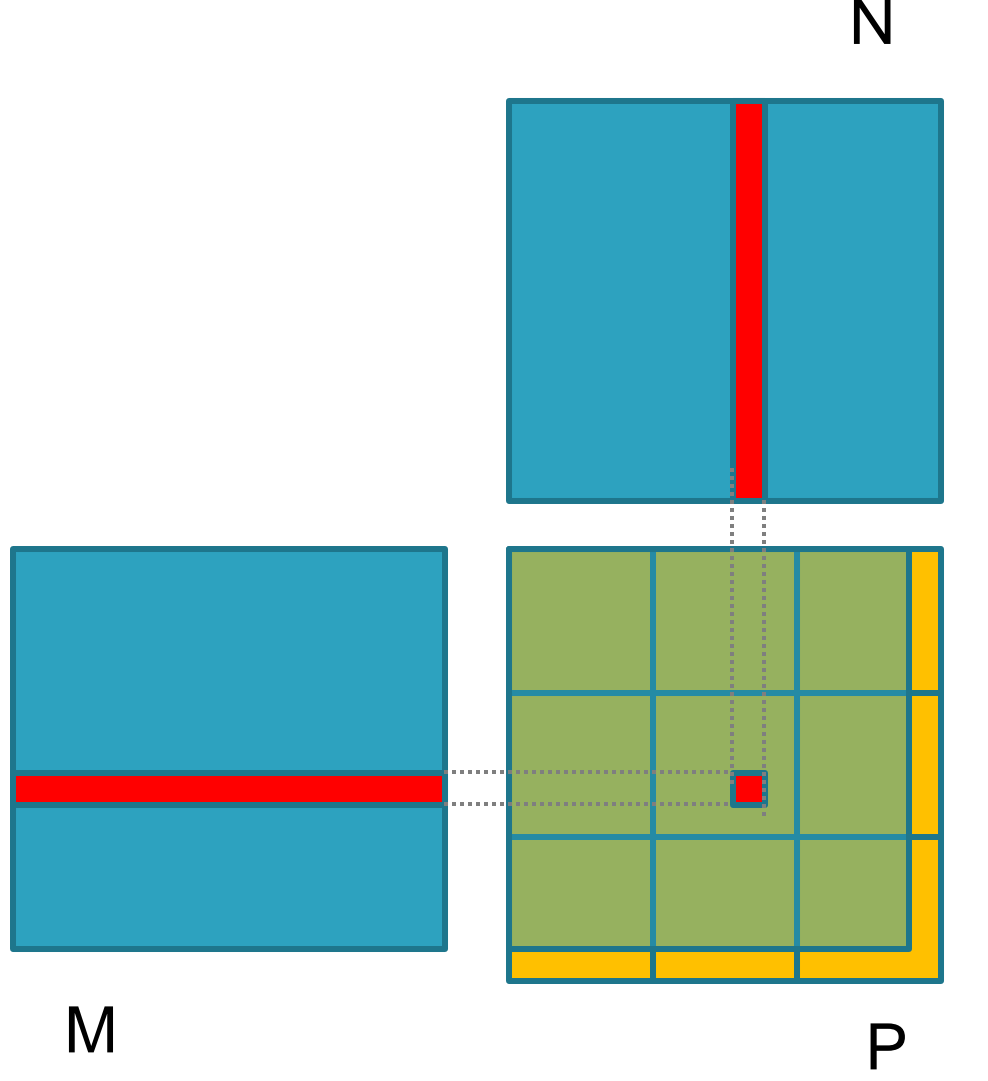

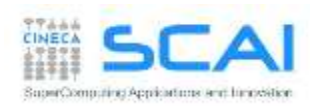

#### Matrix-matrix product: CUDA kernel

```
__global__ void MNKernel(float* Md, float *Nd, float *Pd, int width) {
  // 2D thread ID
  int col = blockIdx.x*blockDim.x + threadIdx.x;
  int row = blockIdx.y*blockDim.y + threadIdx.y;
  // check if current CUDA thread is inside matrix borders
  if (row < width && col < width) {
    // Pvalue stores the Pd element that is computed by current thread
    float Pvalue = 0;
    for (int k=0; k < width; k++)
       Pvalue += Md[row * width + k] * Nd[k * width + col];
   // write the matrix to device memory
    // (each thread writes one element)
   Pd[row * width + col] = Pvalue;
  }
}
```
#### **kernel execution configuration:**

dim3 gridDim( (width+TILE\_WIDTH-1)/TILE\_WIDTH, (width+TILE\_WIDTH-1)/TILE\_WIDTH ); **dim3 blockDim( TILE\_WIDTH, TILE\_WIDTH );**

**MNKernel <<< dimGrid, dimBlock >>> (Md, Nd, Pd, width);**

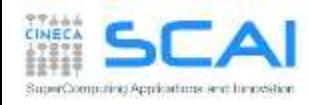

## Resources per Thread Block

- each CUDA kernel needs a specific amount of resources to run
- Once blocks are assigned to the SM, registers are assigned to each thread block, depending on kernel required resources
- Once assigned, registers will belong to that thread until the thread block complete its work
- so that each thread can access only its own assigned registers
- **E** allow for zero-overload schedule when content switching among different warp execution

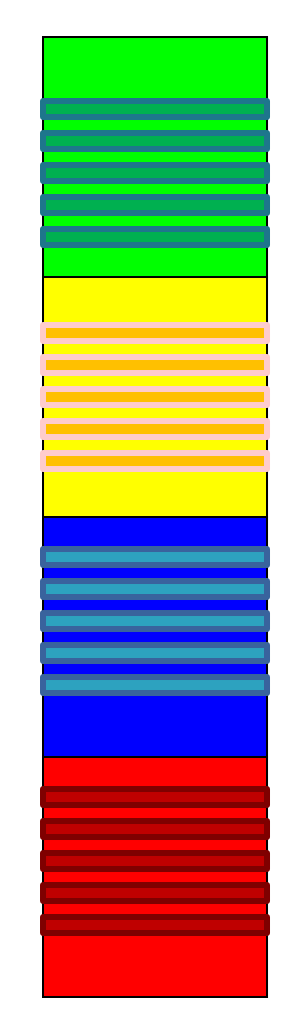

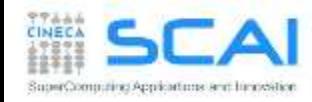

## Assigning Thread Blocks to SM

- Let's provide an example of block assignmend on a SM:
	- Fermi architecture: 32768 register per SM
	- CUDA kernel grid with 32x8 thread blocks
	- CUDA kernel needs 30 registers
- How many thread blocks can host a single SM?
	- each block requires 30x32x8 = 7680 registers
	- 32768/7680 = **4** blocks + "reminder"
	- only 4 blocks can be hosted (out of 8)
- What happen if we modify the kernel a little bit, moving to an implementation which requires 33 registers?
	- each block now requires 33x32x8 = 8448 registers
	- 32768/8448 = **3** blocks + "reminder"
	- only 3 blocks! (out of 8)
		- 25% reduction of potential parallelism

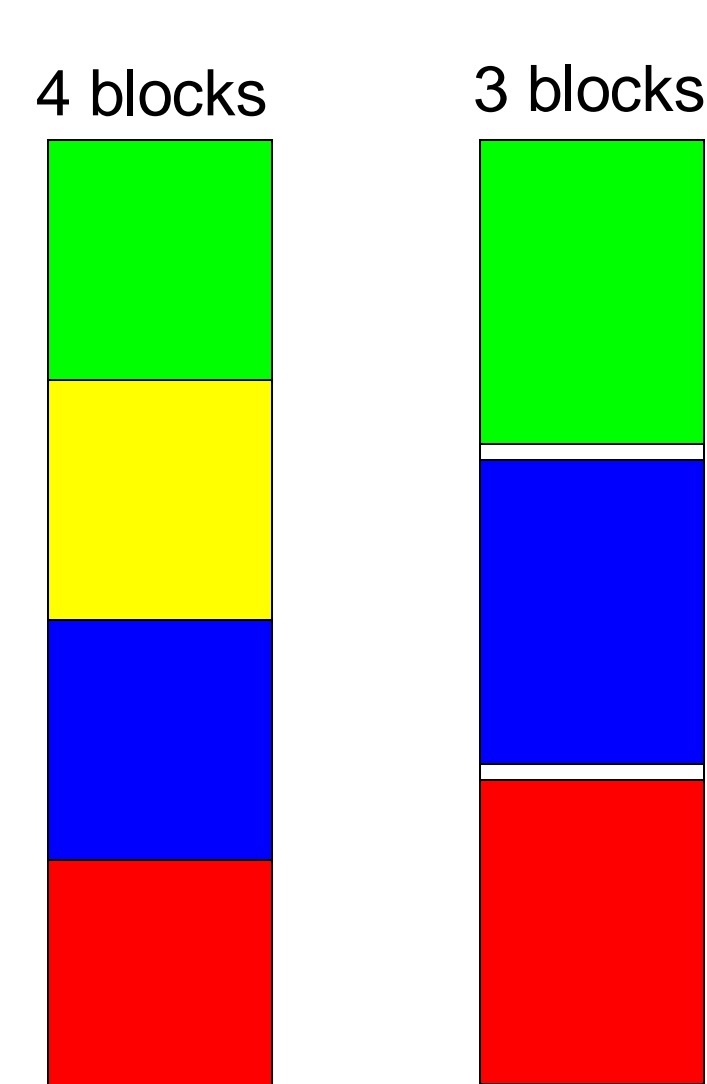

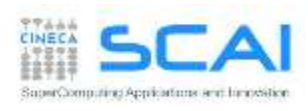

#### Matrix-matrix product: selecting thread block size

Which is the best thread block size to select (i.e. TILE WIDTH)?

On Fermi architectures: each SM can handle up to 1536 total threads

- 8x8 = 64 threads  $\Rightarrow$  1536/64 = 24 blocks needed to fully load a SM; ... yet there is a limit of maximum 8 blocks per SM on cc 2.0 so we end up with just 64x8 = 512 threads per SM (33% occupancy)
- 16x16 = 256 threads  $\implies$  1536/256 = 6 blocks

... reaching full occupancy per SM

 $32x32 = 1024$  threads  $\implies 1536/1024 = 1.5 \implies 1$  block

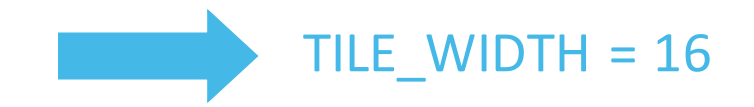

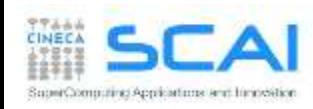

#### Matrix-matrix product: selecting thread block size

Which is the best thread block size to select (i.e. TILE WIDTH)?

On Kepler architectures: each SM can handle up to 2048 total threads

- $8x8 = 64$  threads  $\implies$  2048/64 = 32 blocks needed to fully load a SM; ... yet there is a limit of maximum 16 blocks per SM on cc 3.0 so we end up with just 64x16 = 1024 threads per SM (50% occupancy)
- $16x16 = 256$  threads  $\implies$  2048/256 = 8 blocks

... reaching full occupancy per SM

 $32x32 = 1024$  threads  $\implies$  2048/1024 = 2 blocks

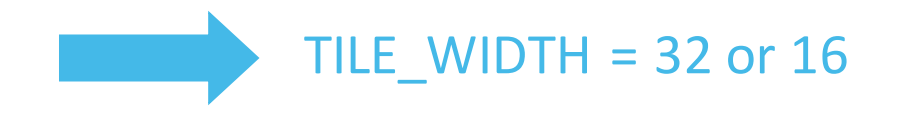

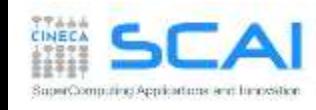

### Matrix-matrix product: checking error

► Now, hands on and implement the matrix-matrix product

#### ► Use the proper CUDA API to check error codes

► use cudaGetLastError() to check that kernel has been completed with no errors

```
mycudaerror=cudaGetLastError() ;
           <chiamata kernel>
cudaThreadSynchronize() ;
mycudaerror=cudaGetLastError() ;
if(mycudaerror != cudaSuccess) 
 fprintf(stderr,"%s\n", 
 cudaGetErrorString(mycudaerror)) ;
                                           mycudaerror=cudaGetLastError()
                                                       <chiamata kernel>
                                           ierr = cudaThreadSynchronize()
                                           mycudaerror=cudaGetLastError()
                                           if(mycudaerror .ne. 0) write(*,*) & 
                                             'Errore in kernel: ',mycudaerror
```
► Try to use block size greater than allower limit of 32x32.

► What kind of error is reported?

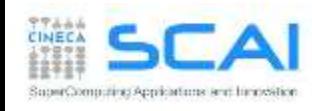

## Matrix-matrix product: performances

- Measure performances of your matrix-matrix product implementation, both for CPU and GPU version, using CUDA Events
- Follow these steps:
	- Decleare a start and stop cuda event and initialize them with: *cudaEventCreate*
	- $\blacktriangleright$  Plase start and stop events at proper place in the code
	- ▶ Record the start event using: *cudaEventRecord*
	- ► Launch the CPU or GPU (remember to check for errors)
	- ▶ Record the stop event using: *cudaEventRecord*
	- Synchronize host code just after the stop event with: *cudaEventSynchronize*
	- Measure the elapsed time between the two events with: *cudaEventElapsedTime*
	- ▶ Distruzione eventi: cudaEventDestroy
- ► Express performance metric using Gflops, knowing that the matrix-matrix product algorithm requres 2N^3 operations

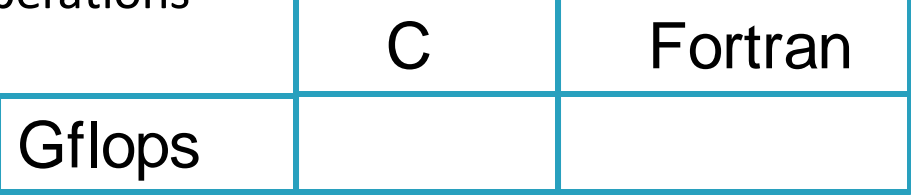

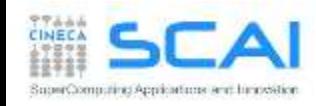